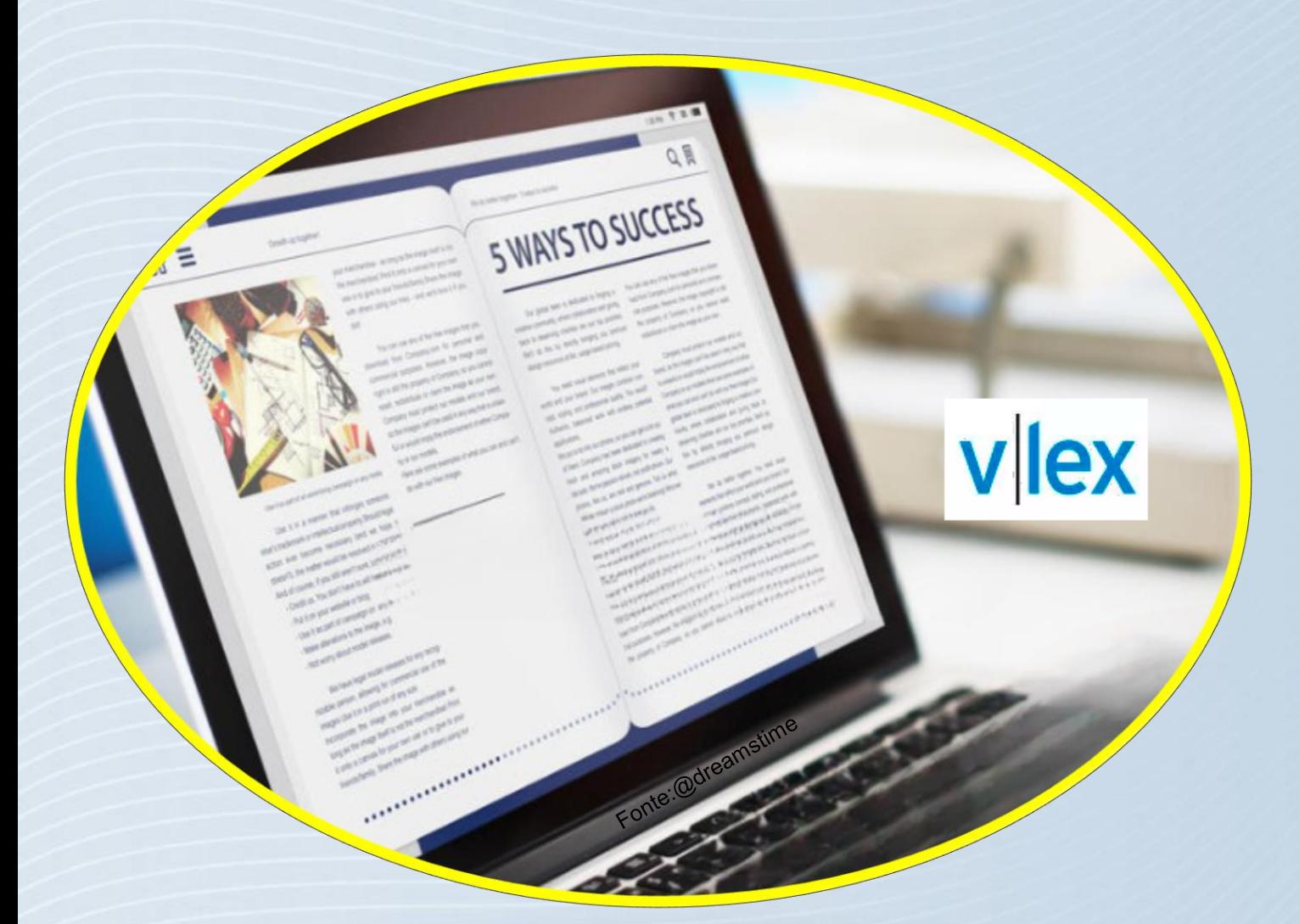

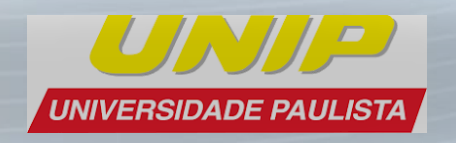

**Tutorial Bases de dados vLex**

# **Acesso às Bases de Dados**

## **Acesse: https://unip.br**

## **Aba de serviços/Biblioteca/Bases de Dados**

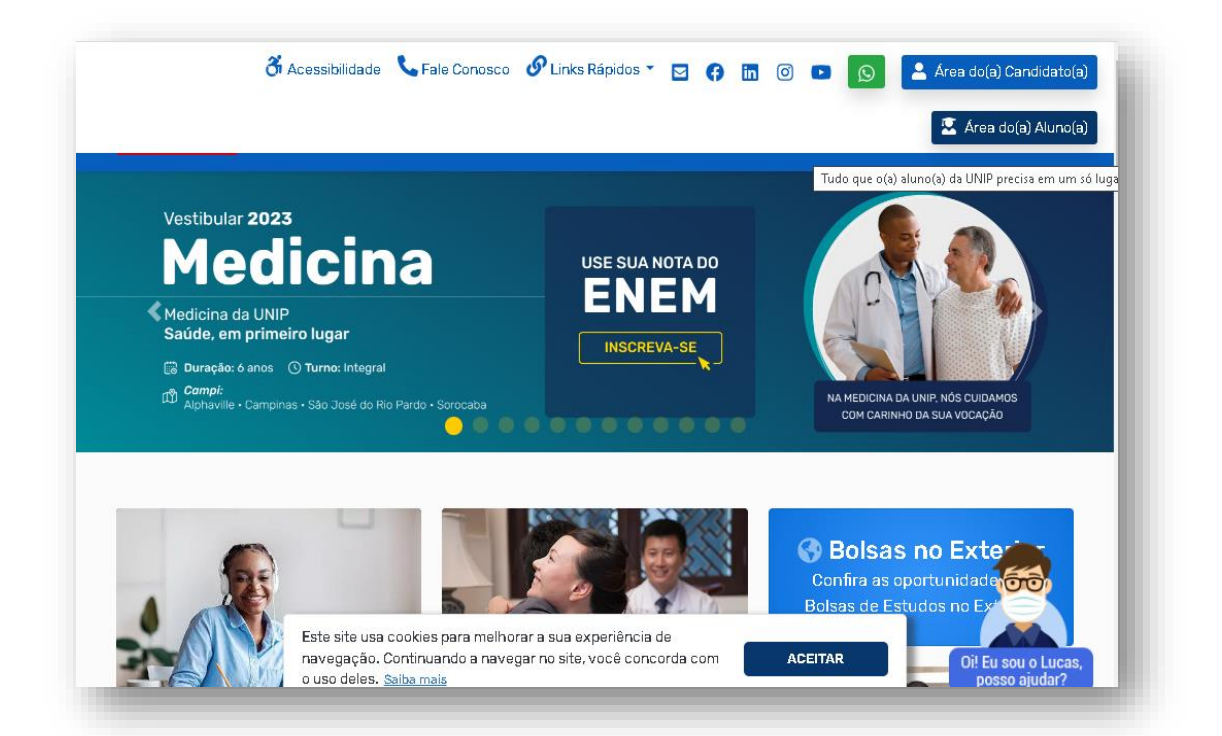

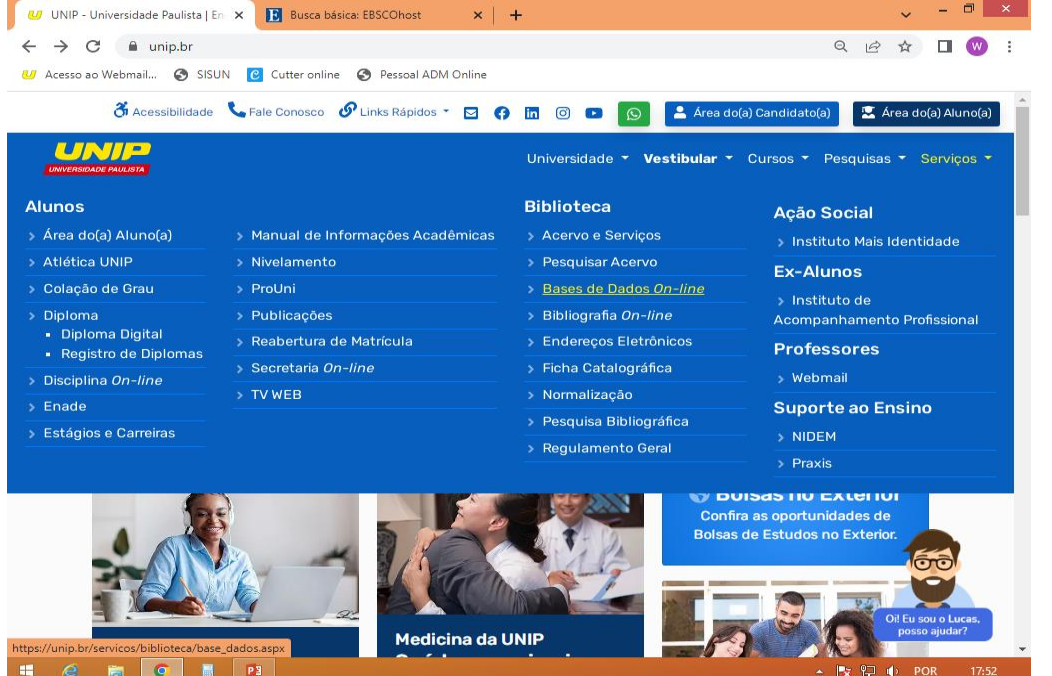

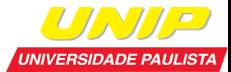

# **Acesso à Base vLex**

vlex

- **► Base de dados específica para a** área Jurídica;
- Legislações, Jurisprudências, Decisões administrativas, livros, revistas, blogs, Projetos de Lei, Convênios Coletivos, Diários Oficiais, noticiais, Contratos e formulários;
- Dentro da Universidade o acesso é livre.

## **Click no link da Base**

#### vl ex

Base de dados na área do Direito e ciências afins. Contém cerca de 96 milhões de documentos divididos em legislação, jurisprudência, livros, periódicos e jornais de mais de 132 países, na íntegra e com permissão para download das obras. A plataforma possui ferramentas de tradução das pesquisas e dos textos das obras. Do Brasil, destacam-se livros e revistas das editoras LTr, Malheiros, Mundo Jurídico, Bonijuris, Editora JH Mizuno, LEUD, Pillares e FGV Publicações.

· Área(s) de conhecimento: Ciências Sociais e Comunicação

· Acesse o site: vLex

**Full Text Finder** 

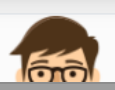

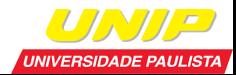

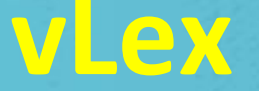

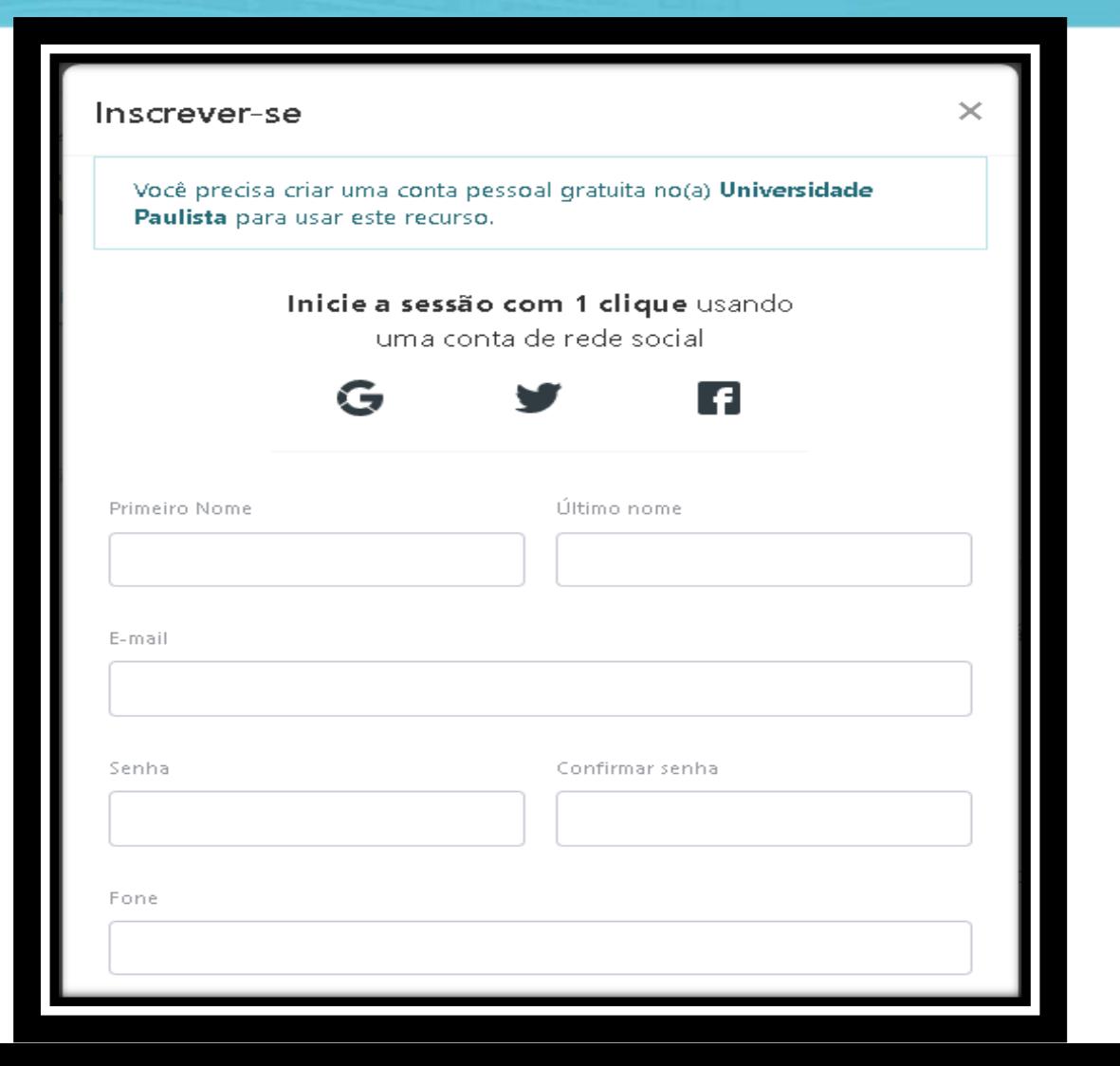

## Acesso Remoto?

- $\checkmark$  Clique no link Inscreva-se e crie uma pasta para salvar documentos importantes e que serão utilizados novamente;
- Cadastro deve ser feito em um computador local da Unip, nos laboratórios ou biblioteca;
- $\checkmark$  Informe seu nome, e-mail, telefone e crie uma senha. Pronto, estará habilitado para utilizar a base de qualquer local e baixar documentos.

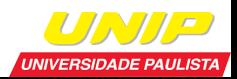

# **Pesquisa na Base vLex**

Pesquise o termo desejado, clicar na lupa

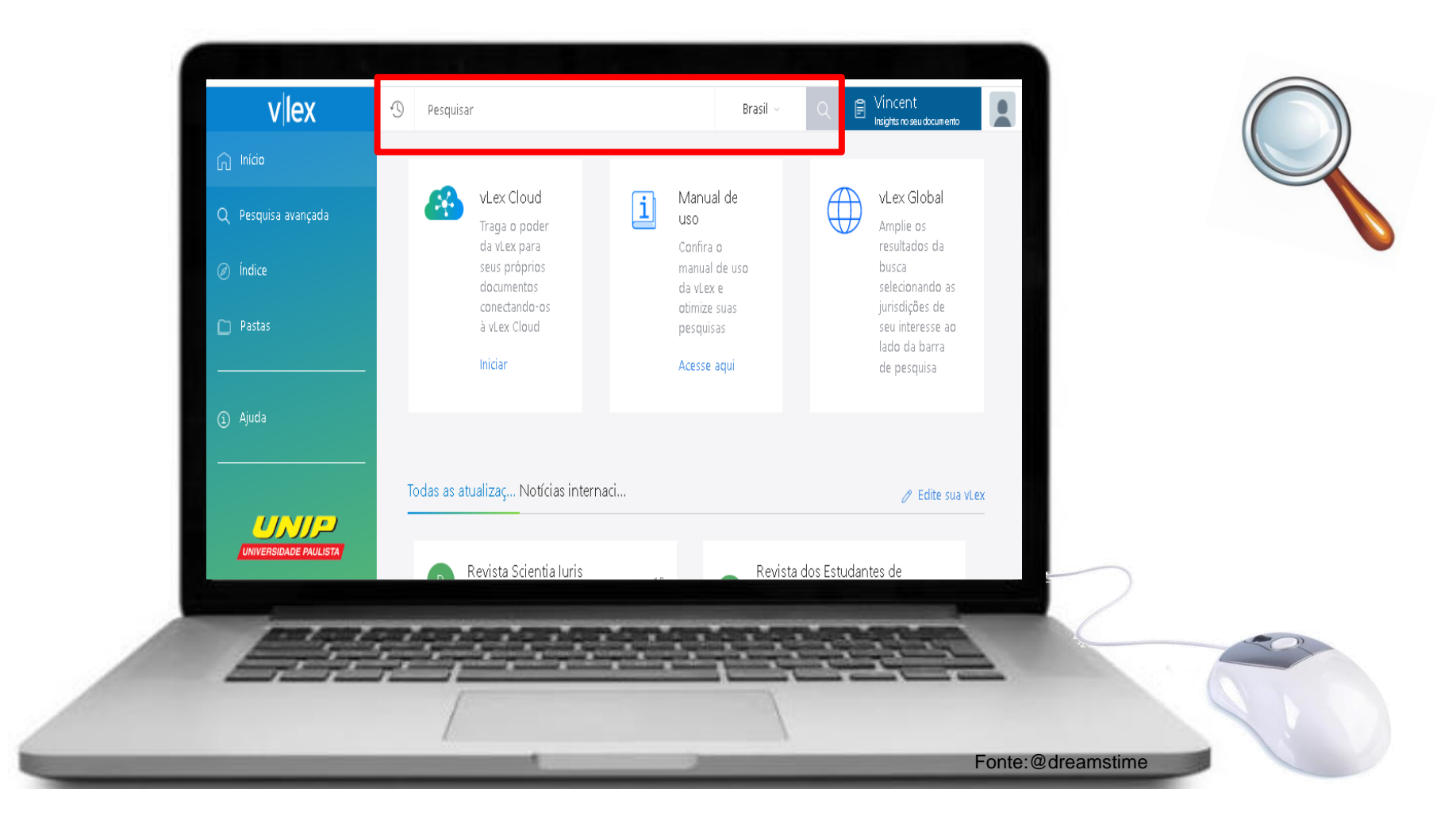

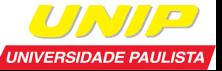

# **Pesquisa na Base vLex**

 **É possível especificar a sua pesquisa, utilizando os filtros disponíveis ao lado esquerdo.**

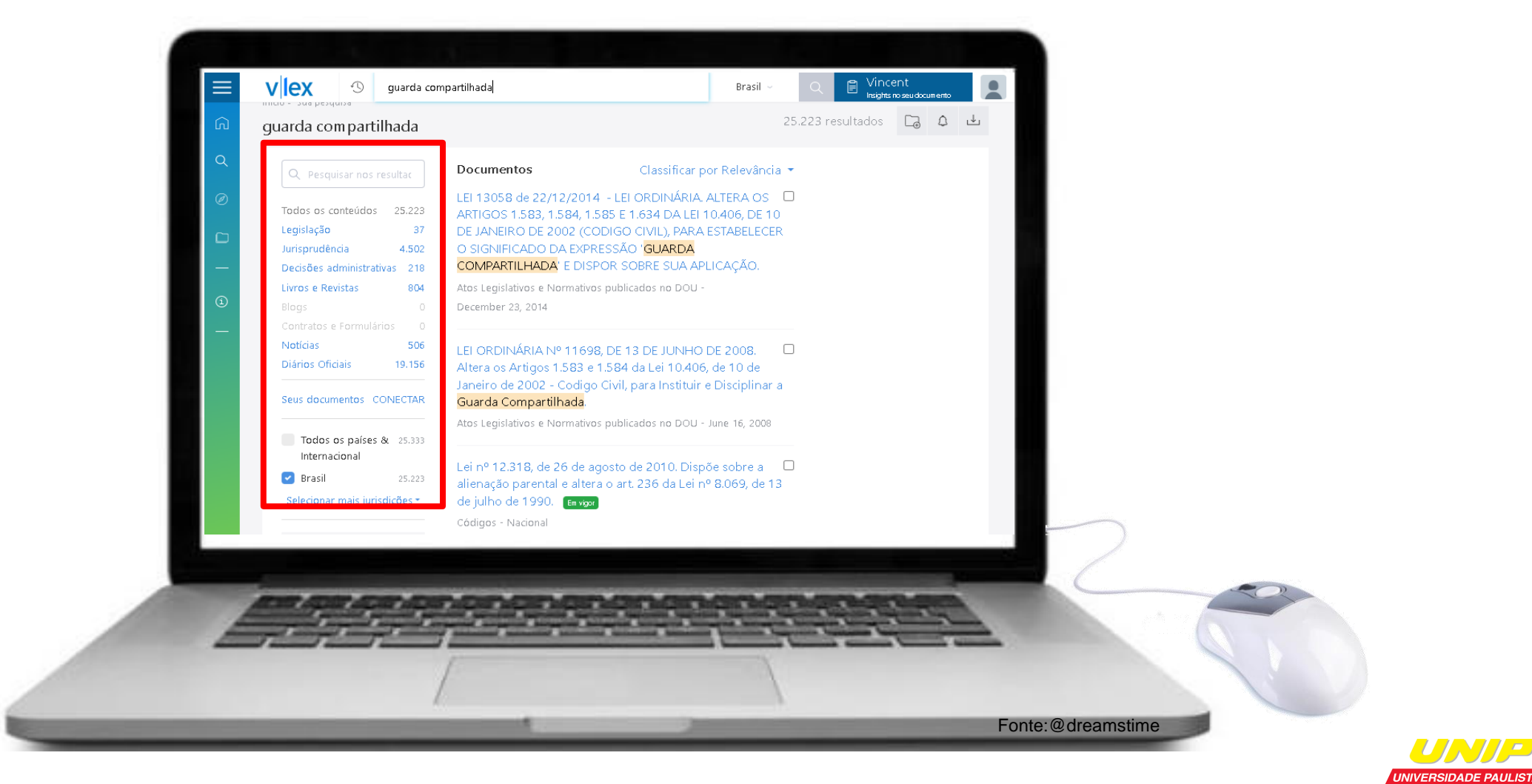

# **Ferramentas de Pesquisa na Base vLex**

### **Aproveite as ferramentas da base, tais como:**

- **1.** Salvar como favorito;
- **2.** Salvar na pasta;
- **3.** Imprimir;
- **4.** Compartilhar;
- **5.** Download;
- **6.** Traduzir
- **7.** Opções de texto;
- **8.** Ler em tela cheia.

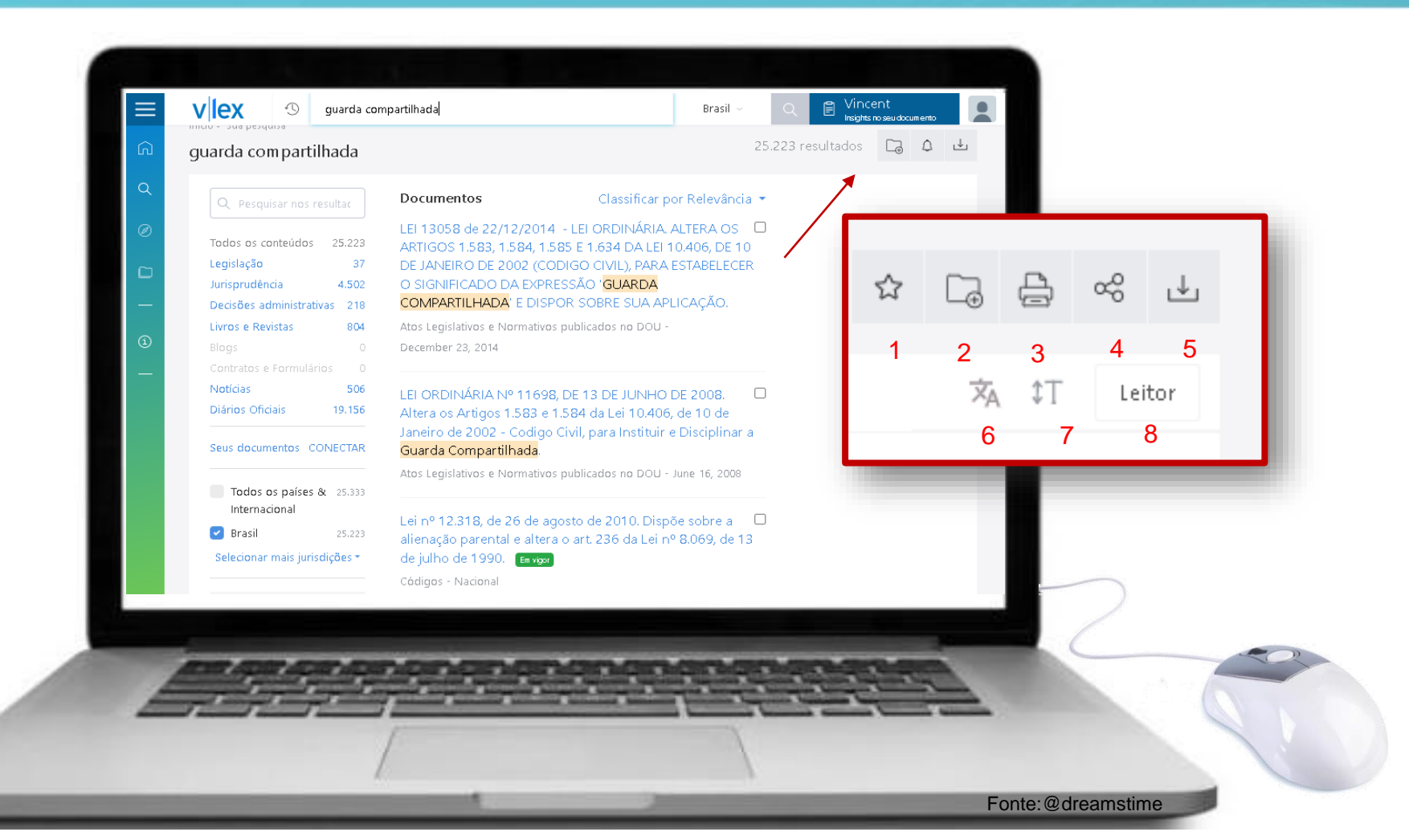

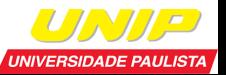

Dúvidas, procure a biblioteca do seu campus!

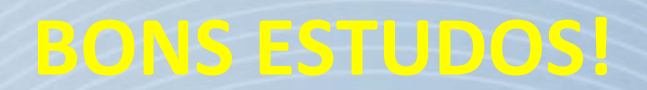